# **Voximal : Voximal Module Installation**

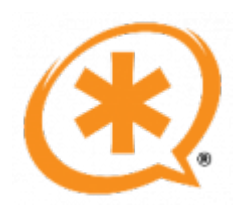

The Voximal module package install :

• Voximal V14.x

Supported Linux Distribs :

- Linux Centos 6 32/64bit
- Linux Centos 7 32/64bit
- Linux Ubuntu 14.0
- Linux Debian 8 32/64bit
- Linux Raspbian 8 Arm

Dependencies

- Asterisk 1.6 … 14.beta
- FreePBX 12-13 for the GUI/Web configuration interface)
- Xivo (tests)
- Elsatix (tests)

Note : You need to disable linuxSE (if you already installed Asterisk it should already done).

Note : You need the tar and gzip tools already installed on your server.

Then:

- 1. You need to be root to process the installation.
- 2. Untar the package.
- 3. Enter in the directory voximal\* created.
- 4. Execute the install.sh script and follow the instructions (generaly answer 'y' for each questions).
- 5. Restart your Asterisk,.
- 6. When done, you see a new application (CLI> voximal show version).
- 7. If you use FreePBX you will see a new items in the web interface to manage the Voximal Application.

```
[root]# ./install.sh
Module found: app_voximal.so.asterisk_v11.16.0
--- Voximal V14.0 Installation ---
Creating directories
Installing binaries
Installing VoiceXML examples
Installing default voximal.conf
Installing libraries
Installing Voximal module for asterisk
Installing additional sounds
```
#### Voximal documentation - https://wiki.voximal.com/

Last update: 2017/06/23 12:37 installation\_guide:voximal https://wiki.voximal.com/doku.php?id=installation\_guide:voximal&rev=1498221449

```
User asterisk exists, set permissions
Restarting asterisk...............................
--- Voximal V14.0 installation has finished ---
```
#### **Change the user and group for Asterisk**

If you want to run Asterisk without using the standard asterisk user follow thos steps.

```
[root]# chown -R user:group /etc/asterisk/
[root]# chown -R user:group /var/spool/asterisk/
[root]# chown -R user:group /var/lib/asterisk/
[root]# chown -R user:group /var/log/asterisk/
[root]# chown -R user:group /var/log/voximal/
[root]# chown -R user:group /var/cache/voximal/
[root]# chown -R user:group /var/lib/voximal/vxml #(for local VoiceXML
pages)
```
Check the deamon script and charge the reference to asterisk:asterisk to the chosen user:group.

Example (with Centos 7 script) :

```
[Unit]
Description=Asterisk PBX and telephony daemon
Wants=network.target
After=network.target
[Service]
Type=simple
User=user # instead of asterisk
Group=group # instead of asterisk
Environment=HOME=/var/lib/asterisk
WorkingDirectory=/var/lib/asterisk
ExecStart=/usr/sbin/asterisk -f -C /etc/asterisk/asterisk.conf
ExecStop=/usr/sbin/asterisk -rx 'core stop now'
ExecReload=/usr/sbin/asterisk -rx 'core reload'
# safe asterisk emulation
Restart=always
RestartSec=10
[Install]
```
WantedBy=multi-user.target

### **Configure Voximal from the Web interface**

If you installation uses the FreePBX interface, you can manage the Voximal configuration/using from there.

Follow the links :

[Web Configuration](https://wiki.voximal.com/doku.php?id=installation_guide:configuration:start)

## **Configure Voximal in the Asterisk**

In this mode you had install the Voximal in a standard Asterisk. So you need to configure a dialplan to use the Voximal application.

Follow the links :

- [Voximal Asterisk integration](https://wiki.voximal.com/doku.php?id=installation_guide:asterisk:start)
- [Configuration file: voximal.conf](https://wiki.voximal.com/doku.php?id=installation_guide:configuration_file_voximal:start)

## **Test your installation**

You have two simple ways to test and validate your installation :

- With a soft phone : [Soft Phone connection](https://wiki.voximal.com/doku.php?id=installation_guide:softphone:start)
- With the test numbers : [Call the test service](https://wiki.voximal.com/doku.php?id=installation_guide:test:start)

From: <https://wiki.voximal.com/>- **Voximal documentation**

Permanent link: **[https://wiki.voximal.com/doku.php?id=installation\\_guide:voximal&rev=1498221449](https://wiki.voximal.com/doku.php?id=installation_guide:voximal&rev=1498221449)**

Last update: **2017/06/23 12:37**

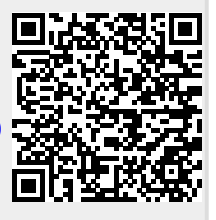